```
---------------------------------------------------------------
New PathPilot start at Mon May 4 08:26:40 CDT 2020
\mathfrak{t} "branch": "release2...origin/release2", 
     "build": 6, 
     "commit": "20f886a88cc4f6f618116730f01ffb6730956f32", 
     "kernels": [
         "4.11.9-rt7"
    ], 
     "status": "", 
     "tag": "v2.1.2-c3", 
     "version": "v2.1.2"
}
---------------------------------------------------------------
starting log rotator
/home/operator/tmc/scripts/logrotator.sh 3600 /home/operator/gcode/logfiles/logrotate.conf /home/operator/
gcode/logfiles/logrotate.status
LOGROTATOR_PID: 1967
Keyboard event is /dev/input/event2
on device /dev/input/event2 key lshift is testing 0
on device /dev/input/event2 key lalt is testing 0
on device /dev/input/event2 key lctrl is testing 0
on device /dev/input/event2 deviceresult = 0shifttest result is 0
Keyboard event is /dev/input/event2
on device /dev/input/event2 key lshift is testing 0
on device /dev/input/event2 key lalt is testing 0
on device /dev/input/event2 deviceresult = 0shifttest result is 0
sudo dmidecode -s system-product-name: C2SEA
uname -a: Linux tormachpcnc 4.11.9-rt7 #1 SMP PREEMPT RT Fri Aug 4 12:03:32 CDT 2017 x86_64 x86_64 x86_64 
GNU/Linux
Setting environment...
EMC2VERSION=2.8.0~pre1
LINUXCNC_RTLIB_DIR=/home/operator/tmc/rtlib
TMP_DIR=/tmp/linuxcnc
EMC2_HOME=/home/operator/tmc
LD_LIBRARY_PATH=/home/operator/tmc/lib
LINUXCNC_BIN_DIR=/home/operator/tmc/bin
NML_FILE=/home/operator/tmc/configs/common/linuxcnc.nml
PYTHONPATH=/home/operator/tmc/python:/home/operator/tmc/lib/python:/home/operator/tmc/python/config_picker
appending to Python sys.path
appending: /home/operator/tmc/python
appending: /home/operator/tmc/lib/python
appending: /home/operator/tmc/python/config_picker
PATH=/home/operator/bin:/usr/local/sbin:/usr/local/bin:/usr/sbin:/usr/bin:/sbin:/bin:/usr/games:/usr/
local/games:/home/operator/teamviewerqs:/home/operator/tmc/python:/home/operator/tmc/bin:/home/operator/
tmc/scripts
update file extension is: tgp
2020-05-04 08:26:41.660765 | Tooltips successfully loaded. [/home/operator/v2.1.2/python/
tooltipmgr.py:295]
Checking required additional .deb packages are installed
Checking for package blt installed
package: blt already installed.
Checking for proper grub configuration...
/etc/default/grub already configured for terminal output = vga_text on boot, no patch needed
Checking for proper samba configuration...
Samba security already set to 'user' in file /etc/samba/smb.conf
Total RAM: 2048 MB
/home/operator/tmc/scripts/drop_caches.sh starting . . .
xset -dpms: 
xset s off: 
/home/operator/dropbox.py not present and executable.
No touchscreen found
Disabling ethernet rx irq coalescing
Cannot get device coalesce settings: Operation not supported
Failed to run sudo ethtool --coalesce eth0 rx-usecs 0 rx-frames 1
```
Cannot get device coalesce settings: Operation not supported Failed to run sudo ethtool --show-coalesce eth0 USB mount point: /media/operator sudo python /home/operator/tmc/scripts/update-cgconfig.py: Total RAM: 2048 MB Utility CG Size: 400 MB Utility CG VM Size: 750 MB /etc/cgconfig.conf updated. cgconfigparser successfully loaded /etc/cgconfig.conf no update file found PCI FPGA interface card is installed. top of pathpilotmanager.py while() loop /home/operator/tmc/bin/rtapi\_app owner: 0, group: 0, mode" 104755 sudo chown root: root /home/operator/tmc/bin/rtapi app: sudo chmod 4755 /home/operator/tmc/bin/rtapi app: /home/operator/tmc/bin/rtapi\_app owner: 0, group: 0 mode" 104755 done checking rtapi\_app permissions configured INI file: /home/operator/tmc/configs/tormach\_mill/tormach\_1100-3.ini set\_comm\_method.py db25parallel already setup for machine control by db25 parallel so not doing anything. [HOSTMOT2]BITFILE0: /home/operator/tmc/mesa/Torus.bit PCI attached FPGA. Mesa PCI FPGA interface card is installed. ['sudo', '/home/operator/tmc/bin/mesaflash', '--device', '5i25', '--verify', '/home/operator/tmc/mesa/ Torus.bit'] Checking file... OK File type: BIT file Boot sector OK Verifying EEPROM sectors starting from 0x100000... |VVVVVVVVVVVVVVVVVVVVVVVVVVVVVVVVVVVVVVVVVV Board configuration verified successfully. mesaflash returned 0 FPGA .bit file programming verified as correct. About to run scripts/start\_linuxcnc. prefix: /home/operator/tmc exec\_prefix: /home/operator/tmc EMC2\_BIN\_DIR=/home/operator/tmc/bin EMC2\_RTLIB\_DIR=/home/operator/tmc/rtlib INIFILE: /home/operator/tmc/configs/tormach\_mill/tormach\_1100-3.ini expanded INIFILE: /home/operator/tmc/configs/tormach\_mill/tormach\_1100-3.ini EXTRA\_ARGS: RUN\_IN\_PLACE=yes LINUXCNC version - 2.8.0~pre1 LINUXCNC\_DIR= LINUXCNC\_BIN\_DIR=/home/operator/tmc/bin LINUXCNC\_RTLIB\_DIR=/home/operator/tmc/rtlib INIVAR=inivar HALCMD=halcmd DEBUG not defined so python IS optimizing. PYTHONOPTIMIZE=YES inserted into PYTHONPATH: /home/operator/tmc/configs/tormach\_mill/python new PYTHONPATH: /home/operator/tmc/configs/tormach\_mill/python:/home/operator/tmc/python:/home/operator/ tmc/lib/python:/home/operator/tmc/python/config\_picker Machine configuration directory is '/home/operator/tmc/configs/tormach\_mill' Machine configuration file is 'tormach\_1100-3.ini' INIFILE=/home/operator/tmc/configs/tormach\_mill/tormach\_1100-3.ini PARAMETER\_FILE=~/mill\_data/emc.var Can not find -sec MOT -var MOT -num 1 Can not find -sec IO -var IO -num 1 TASK=milltask HALUI=halui DISPLAY=tormach\_mill\_ui.py EMCDISPLAY\_FULLPATH: /home/operator/tmc/python/tormach\_mill\_ui.py EMCDISPLAY\_DIR: /home/operator/tmc/python inserted into PYTHONPATH: /home/operator/tmc/python new PYTHONPATH: /home/operator/tmc/python:/home/operator/tmc/configs/tormach\_mill/python:/home/operator/ tmc/python:/home/operator/tmc/lib/python:/home/operator/tmc/python/config\_picker NML\_FILE: /home/operator/tmc/configs/common/linuxcnc.nml

User's HOME directory: /home/operator TOOL\_TABLE=~/mill\_data/tool.tbl Tool table filename: /home/operator/mill\_data/tool.tbl Tool table machine type: mill check\_machine\_tool\_table.py /home/operator/mill\_data/tool.tbl mill 2020-05-04 08:26:45.419209 | tool file is /home/operator/mill\_data/tool.tbl [scripts/ check\_machine\_tool\_table.py:362] 2020-05-04 08:26:45.426621 (+0:00:00.007412) | machine type is mill [scripts/ check machine tool table.py:363] 2020-05-04 08:26:45.427179 (+0:00:00.000558) | Scanning mill tool table [scripts/ check machine tool table.py:107] 2020-05-04 08:26:45.427830 (+0:00:00.000651) | highest tool number: 0 [scripts/ check machine tool table.py:244] 2020-05-04 08:26:45.428518 (+0:00:00.000688) | Modifying tool table for 1000 entries [scripts/ check\_machine\_tool\_table.py:251] Can not find -sec REDIS -var DISABLE\_SERVER -num 1 DISABLE\_SERVER= Can not find -sec REDIS -var SERVER\_PATH -num 1 SERVER\_PATH= SERVER\_ARGS=--dir ~/mill\_data --dbfilename dump.rdb --save 3600 1 --save 300 100 --save 60 10000 REDIS\_SERVER\_ARGS: --dir ~/mill\_data --dbfilename dump.rdb --save 3600 1 --save 300 100 --save 60 10000 REDIS\_SERVER\_ARGS: --dir /home/operator/mill\_data --dbfilename dump.rdb --save 3600 1 --save 300 100 - save 60 10000 Can not find -sec REDIS -var SERVER\_LOG -num 1 SERVER\_LOG= Starting LinuxCNC... Starting redis server program: redis server started as: 'redis-server --dir /home/operator/mill\_data --dbfilename dump.rdb --save 3600 1 --save 300 100 --save 60 10000', logging to: /dev/null Starting LinuxCNC server program: linuxcncsvr Starting LinuxCNC IO program: io io started halcmd loadusr io started Starting HAL User Interface program: halui halcmd loadusr -Wn halui halui -ini /home/operator/tmc/configs/tormach\_mill/tormach\_1100-3.ini halcmd -i /home/operator/tmc/configs/tormach\_mill/tormach\_1100-3.ini -f novakon.hal Note: Using POSIX realtime hm2: loading Mesa HostMot2 driver version 0.15 hm2\_pci: loading Mesa AnyIO HostMot2 driver version 0.7 hm2\_pci: discovered 5i25 at 0000:03:02.0 hm2/hm2\_5i25.0: 34 I/O Pins used: hm2/hm2\_5i25.0: IO Pin 000 (P3-01): StepGen #0, pin Step (Output) hm2/hm2\_5i25.0: IO Pin 001 (P3-14): PWMGen #0, pin Out1 (Dir or Down) (Output) hm2/hm2\_5i25.0: IO Pin 002 (P3-02): StepGen #0, pin Direction (Output) hm2/hm2\_5i25.0: IO Pin 003 (P3-15): IOPort hm2/hm2\_5i25.0: IO Pin 004 (P3-03): StepGen #1, pin Step (Output) IO Pin 005 (P3-16): PWMGen #0, pin Out0 (PWM or Up) (Output) hm2/hm2\_5i25.0: IO Pin 006 (P3-04): StepGen #1, pin Direction (Output) hm2/hm2\_5i25.0: IO Pin 007 (P3-17): StepGen #4, pin Step (Output) hm2/hm2\_5i25.0: IO Pin 008 (P3-05): StepGen #2, pin Step (Output)<br>hm2/hm2\_5i25.0: IO Pin 009 (P3-06): StepGen #2, pin Direction (Ou<br>hm2/hm2\_5i25.0: IO Pin 010 (P3-07): StepGen #3, pin Step (Output)<br>hm2/hm2\_5i25.0: IO Pin 0 IO Pin 009 (P3-06): StepGen #2, pin Direction (Output) IO Pin 010 (P3-07): StepGen #3, pin Step (Output) IO Pin 011 (P3-08): StepGen #3, pin Direction (Output) IO Pin 012 (P3-09): IOPort hm2/hm2\_5i25.0: IO Pin 013 (P3-10): IOPort hm2/hm2\_5i25.0: IO Pin 014 (P3-11): IOPort hm2/hm2\_5i25.0: IO Pin 015 (P3-12): IOPort hm2/hm2\_5i25.0: IO Pin 016 (P3-13): IOPort hm2/hm2\_5i25.0: IO Pin 017 (P2-01): IOPort hm2/hm2\_5i25.0: IO Pin 018 (P2-14): IOPort hm2/hm2\_5i25.0: IO Pin 019 (P2-02): IOPort hm2/hm2\_5i25.0: IO Pin 020 (P2-15): IOPort hm2/hm2\_5i25.0: IO Pin 021 (P2-03): IOPort hm2/hm2\_5i25.0: IO Pin 022 (P2-16): IOPort hm2/hm2\_5i25.0: IO Pin 023 (P2-04): IOPort hm2/hm2\_5i25.0: IO Pin 024 (P2-17): IOPort hm2/hm2\_5i25.0: IO Pin 025 (P2-05): IOPort

hm2/hm2\_5i25.0: IO Pin 026 (P2-06): IOPort hm2/hm2\_5i25.0: IO Pin 027 (P2-07): IOPort hm2/hm2\_5i25.0: IO Pin 028 (P2-08): IOPort hm2/hm2\_5i25.0: IO Pin 029 (P2-09): IOPort IO Pin 030 (P2-10): IOPort hm2/hm2\_5i25.0: IO Pin 031 (P2-11): IOPort hm2/hm2\_5i25.0: IO Pin 032 (P2-12): IOPort hm2/hm2\_5i25.0: IO Pin 033 (P2-13): IOPort hm2/hm2\_5i25.0: registered hm2\_5i25.0: initialized AnyIO board at 0000:03:02.0 Starting TASK program: milltask task pid=2456 Starting DISPLAY program: /home/operator/tmc/python/tormach\_mill\_ui.py Setting tolerance to 0.000000 Setting tolerance to 0.050800 Setting naivecam tolerance to 0.000000 tormach mill ui.py arguments are ['/home/operator/tmc/python/tormach mill ui.py', '-ini', '/home/ operator/tmc/configs/tormach\_mill/tormach\_1100-3.ini'] Using locale ('en\_US', 'UTF-8') msg\_hello 2020-05-04 08:26:50.060917 | GUI thread id is 139695766079296 [/home/operator/v2.1.2/python/ ui\_common.py:468] 2020-05-04 08:26:50.145578 (+0:00:00.084661) | Material data imported [/home/operator/v2.1.2/python/ ui\_support.py:979] Ini file is: <linuxcnc.ini object at 0x7f0d65a9f990> 2020-05-04 08:26:50.161699 | Tooltips successfully loaded. [/home/operator/v2.1.2/python/ tooltipmgr.py:295] 2020-05-04 08:26:50.286660 | Stepover data imported [/home/operator/v2.1.2/python/mill\_fs.py:588] 2020-05-04 08:26:50.290723 (+0:00:00.004063) | Mill \_\_init\_\_ after initial status.poll() - tool in spindle is 0 [tormach\_mill\_ui.py:518] 2020-05-04 08:26:50.343973 (+0:00:00.053250) | UI version: v2.1.2 [/home/operator/v2.1.2/python/ ui\_common.py:3614] 2020-05-04 08:26:50.585032 (+0:00:00.241059) | spindle type: 0 [tormach\_mill\_ui.py:1133] 2020-05-04 08:26:50.629743 (+0:00:00.044711) | Found engraving font: Bebas.ttf. [tormach\_mill\_ui.py:2141] 2020-05-04 08:26:50.634783 (+0:00:00.005040) | Found engraving font: FreeMono.ttf. [tormach\_mill\_ui.py:2141] 2020-05-04 08:26:50.639606 (+0:00:00.004823) | Found engraving font: FreeMonoBold.ttf. [tormach\_mill\_ui.py:2141] 2020-05-04 08:26:50.644913 (+0:00:00.005307) | Found engraving font: FreeMonoBoldOblique.ttf. [tormach\_mill\_ui.py:2141] 2020-05-04 08:26:50.649647 (+0:00:00.004734) | Found engraving font: FreeMonoOblique.ttf. [tormach mill ui.py:2141] 2020-05-04 08:26:50.653767 (+0:00:00.004120) | Found engraving font: FreeSans.ttf. [tormach mill ui.py:2141] 2020-05-04 08:26:50.657081 (+0:00:00.003314) | Found engraving font: FreeSansBold.ttf. [tormach\_mill\_ui.py:2141] 2020-05-04 08:26:50.660851 (+0:00:00.003770) | Found engraving font: FreeSansBoldOblique.ttf. [tormach\_mill\_ui.py:2141] 2020-05-04 08:26:50.664008 (+0:00:00.003157) | Found engraving font: FreeSansOblique.ttf. [tormach\_mill\_ui.py:2141] 2020-05-04 08:26:50.667196 (+0:00:00.003188) | Found engraving font: FreeSerif.ttf. [tormach\_mill\_ui.py:2141] 2020-05-04 08:26:50.671231 (+0:00:00.004035) | Found engraving font: FreeSerifBold.ttf. [tormach\_mill\_ui.py:2141] 2020-05-04 08:26:50.675624 (+0:00:00.004393) | Found engraving font: FreeSerifBoldItalic.ttf. [tormach\_mill\_ui.py:2141] 2020-05-04 08:26:50.679887 (+0:00:00.004263) | Found engraving font: FreeSerifItalic.ttf. [tormach\_mill\_ui.py:2141] 2020-05-04 08:26:50.688085 (+0:00:00.008198) | Refreshing tool liststore due to linear scale change [tormach\_mill\_ui.py:8983] INFO application.dbusnode start 200 : - Publishing DBus service: com.tormach.Dxf2GCode 2020-05-04 08:26:52.898991 (+0:00:02.210906) | Refreshing tool liststore - complete. [tormach\_mill\_ui.py:8994] 2020-05-04 08:26:52.911199 (+0:00:00.012208) | enable home axis 0, flag 1 [/home/operator/v2.1.2/python/ ui\_common.py:3007] 2020-05-04 08:26:52.934193 (+0:00:00.022994) | enable home axis 1, flag 1 [/home/operator/v2.1.2/python/ ui\_common.py:3007]

2020-05-04 08:26:52.956821 (+0:00:00.022628) | enable home axis 2, flag 1 [/home/operator/v2.1.2/python/ ui\_common.py:3007] 2020-05-04 08:26:52.980829 (+0:00:00.024008) | no enc\_door\_open\_max\_rpm found in redis defaulting to 1000 [tormach\_mill\_ui.py:1677] 2020-05-04 08:26:52.981552 (+0:00:00.000723) | enclosure door open max rpm: 1000 [tormach\_mill\_ui.py:1680] 2020-05-04 08:26:53.445288 (+0:00:00.463736) | Mill \_\_init\_\_ complete - tool in spindle is 0 [tormach mill\_ui.py:1754] 2020-05-04 08:26:53.446167 (+0:00:00.000879) | screen resolution is now 1024 x 768 [tormach\_mill\_ui.py:9368] 2020-05-04 08:26:53.500871 (+0:00:00.054704) | caught attempt to change outside restricted directory: / home/operator/gcode [/home/operator/v2.1.2/python/tormach\_file\_util.py:772] 2020-05-04 08:26:53.504983 (+0:00:00.004112) | forcing current directory to /media/operator [/home/ operator/v2.1.2/python/tormach\_file\_util.py:773] 2020-05-04 08:26:54.010799 (+0:00:00.505816) | LinuxCNC status.task\_mode change was unknown is now MODE MANUAL [tormach mill ui.py:8359] 2020-05-04 08:26:54.011441 (+0:00:00.000642) | LinuxCNC interp\_state change was unknown is now INTERP IDLE [tormach mill ui.py:8366] 2020-05-04 08:26:54.012048 (+0:00:00.000607) | status.task\_state was unknown is now STATE\_ESTOP [tormach\_mill\_ui.py:8389] 2020-05-04 08:27:02.555168 (+0:00:08.543120) | Switched to notebook page: OFFSETS\_PAGE [tormach\_mill\_ui.py:4378] 2020-05-04 08:27:02.621070 (+0:00:00.065902) | Part number data imported from file /home/operator/tmc/ material\_data/tooling-part-numbers.csv, count = 760 [/home/operator/v2.1.2/python/ui\_support.py:1327] 2020-05-04 08:27:02.633936 (+0:00:00.012866) | CPU usage was 0.0, is now 20.4 [tormach\_mill\_ui.py:8397] 2020-05-04 08:27:03.672598 (+0:00:01.038662) | CPU usage was 20.4, is now 5.9 [tormach\_mill\_ui.py:8397] 2020-05-04 08:27:07.769570 (+0:00:04.096972) | Screen shot saved to /home/operator/gcode/logfiles/ screenshot-4.png [/home/operator/v2.1.2/python/ui\_common.py:2724] 2020-05-04 08:27:07.974798 (+0:00:00.205228) | CPU usage was 5.9, is now 39.9 [tormach\_mill\_ui.py:8397] 2020-05-04 08:27:08.478510 (+0:00:00.503712) | CPU usage was 39.9, is now 6.0 [tormach\_mill\_ui.py:8397] 2020-05-04 08:27:20.403932 (+0:00:11.925422) | exit button was pressed. [/home/operator/v2.1.2/python/ ui\_common.py:1093] 2020-05-04 08:27:20.808076 (+0:00:00.404144) | CPU usage was 6.0, is now 37.0 [tormach\_mill\_ui.py:8397] 2020-05-04 08:27:21.313221 (+0:00:00.505145) | CPU usage was 37.0, is now 15.8 [tormach\_mill\_ui.py:8397] Killing child process 2481 dxf2gcode\_dbus Killing child process 2488 dxf2gcode\_dbus hm2\_pci s32 RW 62349 hm2\_5i25.0.read.tmax hm2\_pci bit RO FALSE hm2\_5i25.0.read.tmax-increased hm2\_pci s32 RW 45682 hm2\_5i25.0.write.tmax hm2\_pci bit RO FALSE hm2\_5i25.0.write.tmax-increased motmod s32 RW 22799 motion-command-handler.tmax motmod bit RO FALSE motion-command-handler.tmax-increased motmod s32 RW 71862 motion-controller.tmax motmod bit RO FALSE motion-controller.tmax-increased Shutting down and cleaning up LinuxCNC... 2423 Killing linuxcncsvr Killing task linuxcncsvr, PID=2423 PID TTY STAT TIME COMMAND 2456 Killing milltask Killing task milltask, PID=2456 calling previous SIGTERM handler task: 3595 cycles, min=0.000093, max=0.020511, avg=0.010006, 0 latency excursions (> 10x expected cycle time of 0.010000s) REMAP hal component started 2020-05-04 08:26:47 PID TTY STAT TIME COMMAND 2422 Killing redis-server Killing task redis-server, PID=2422 PID TTY STAT TIME COMMAND Stopping realtime threads halcmd stop Unloading hal components halcmd unload all shuttlexpress4: exiting hm2\_5i25.0: dropping AnyIO board at 0000:03:02.0

```
hm2/hm2_5i25.0: unregistered
RTAPI_PCI: Unmapped 65536 bytes at 0x7f8a1624b000
hm2_pci: driver unloaded
hm2: unloading
Removing HAL_LIB, RTAPI, and Real Time OS modules
Removing NML shared memory segments
rm /tmp/linuxcnc.lock
Cleanup done
TOOL_TABLE=~/mill_data/tool.tbl
Tool table filename: /home/operator/mill_data/tool.tbl
Tool table machine type: mill
Migrating mill only tool info for 1-256 from tool table to tool.tbl
check machine tool table.py /home/operator/mill data/tool.tbl mill update-256
2020-05-04 08:27:24.172326 | tool file is /home/operator/mill_data/tool.tbl [scripts/
check_machine_tool_table.py:362]
2020-05-04 08:27:24.179548 (+0:00:00.007222) | machine type is mill [scripts/
check machine tool table.py:363]
2020-05-04 08:27:24.179899 (+0:00:00.000351) | Back porting tools 1-256 to old mill tool.tbl file 
[scripts/check_machine_tool_table.py:69]
Return code from linuxcnc script: 0
linuxcnc script exited normally.
no update file found, exiting normally
Keyboard event is /dev/input/event2
on device /dev/input/event2 key lshift is testing 0
on device /dev/input/event2 key lalt is testing 0
on device /dev/input/event2 deviceresult = 0shifttest result is 0
Keyboard event is /dev/input/event2
on device /dev/input/event2 key lshift is testing 0
on device /dev/input/event2 key lalt is testing 0
on device /dev/input/event2 deviceresult = 0shifttest result is 0
sudo dmidecode -s system-product-name: C2SEA
uname -a: Linux tormachpcnc 4.11.9-rt7 #1 SMP PREEMPT RT Fri Aug 4 12:03:32 CDT 2017 x86 64 x86 64 x86 64
GNU/Linux
NOT running in virtualized OS environment.
---------------------------------------------------------------
New PathPilot start at Mon May 4 08:28:25 CDT 2020
{
     "branch": "release2...origin/release2", 
 "build": 6, 
 "commit": "20f886a88cc4f6f618116730f01ffb6730956f32", 
     "kernels": [
         "4.11.9-rt7"
     ], 
     "status": "", 
     "tag": "v2.1.2-c3", 
     "version": "v2.1.2"
}
---------------------------------------------------------------
starting log rotator
/home/operator/tmc/scripts/logrotator.sh 3600 /home/operator/gcode/logfiles/logrotate.conf /home/operator/
gcode/logfiles/logrotate.status
LOGROTATOR_PID: 2099
Keyboard event is /dev/input/event2
on device /dev/input/event2 key lshift is testing 0
on device /dev/input/event2 key lalt is testing 0
on device /dev/input/event2 key lctrl is testing 0
on device /dev/input/event2 deviceresult = 0shifttest result is 0
Keyboard event is /dev/input/event2
on device /dev/input/event2 key lshift is testing 0
on device /dev/input/event2 key lalt is testing 0
on device /dev/input/event2 deviceresult = 0
shifttest result is 0
sudo dmidecode -s system-product-name: C2SEA
uname -a: Linux tormachpcnc 4.11.9-rt7 #1 SMP PREEMPT RT Fri Aug 4 12:03:32 CDT 2017 x86_64 x86_64 x86_64
```
GNU/Linux Setting environment... EMC2VERSION=2.8.0~pre1 LINUXCNC\_RTLIB\_DIR=/home/operator/tmc/rtlib TMP\_DIR=/tmp/linuxcnc EMC2\_HOME=/home/operator/tmc LD\_LIBRARY\_PATH=/home/operator/tmc/lib LINUXCNC\_BIN\_DIR=/home/operator/tmc/bin NML\_FILE=/home/operator/tmc/configs/common/linuxcnc.nml PYTHONPATH=/home/operator/tmc/python:/home/operator/tmc/lib/python:/home/operator/tmc/python/config\_picker appending to Python sys.path appending: /home/operator/tmc/python appending: /home/operator/tmc/lib/python appending: /home/operator/tmc/python/config\_picker PATH=/home/operator/bin:/usr/local/sbin:/usr/local/bin:/usr/sbin:/usr/bin:/sbin:/bin:/usr/games:/usr/ local/games:/home/operator/teamviewerqs:/home/operator/tmc/python:/home/operator/tmc/bin:/home/operator/ tmc/scripts update file extension is: tgp 2020-05-04 08:28:27.269650 | Tooltips successfully loaded. [/home/operator/v2.1.2/python/ tooltipmgr.py:295] Checking required additional .deb packages are installed Checking for package blt installed package: blt already installed. Checking for proper grub configuration... /etc/default/grub already configured for terminal output = vga\_text on boot, no patch needed Checking for proper samba configuration... Samba security already set to 'user' in file /etc/samba/smb.conf Total RAM: 2048 MB /home/operator/tmc/scripts/drop\_caches.sh starting . . . xset -dpms: xset s off: /home/operator/dropbox.py not present and executable. No touchscreen found Disabling ethernet rx irq coalescing Cannot get device coalesce settings: Operation not supported Failed to run sudo ethtool --coalesce eth0 rx-usecs 0 rx-frames 1 Cannot get device coalesce settings: Operation not supported Failed to run sudo ethtool --show-coalesce eth0 USB mount point: /media/operator sudo python /home/operator/tmc/scripts/update-cgconfig.py: Total RAM: 2048 MB Utility CG Size: 400 MB Utility CG VM Size: 750 MB /etc/cgconfig.conf updated. cgconfigparser successfully loaded /etc/cgconfig.conf no update file found PCI FPGA interface card is installed. top of pathpilotmanager.py while() loop /home/operator/tmc/bin/rtapi\_app owner: 0, group: 0, mode" 104755 sudo chown root:root /home/operator/tmc/bin/rtapi\_app: sudo chmod 4755 /home/operator/tmc/bin/rtapi\_app: /home/operator/tmc/bin/rtapi\_app owner: 0, group: 0 mode" 104755 done checking rtapi\_app permissions configured INI file: /home/operator/tmc/configs/tormach\_mill/tormach\_1100-3.ini set comm method.py db25parallel already setup for machine control by db25 parallel so not doing anything. [HOSTMOT2]BITFILE0: /home/operator/tmc/mesa/Torus.bit PCI attached FPGA. Mesa PCI FPGA interface card is installed. ['sudo', '/home/operator/tmc/bin/mesaflash', '--device', '5i25', '--verify', '/home/operator/tmc/mesa/ Torus.bit'] Checking file... OK File type: BIT file Boot sector OK Verifying EEPROM sectors starting from 0x100000... |VVVVVVVVVVVVVVVVVVVVVVVVVVVVVVVVVVVVVVVVVV Board configuration verified successfully. mesaflash returned 0

FPGA .bit file programming verified as correct. About to run scripts/start linuxcnc. prefix: /home/operator/tmc exec\_prefix: /home/operator/tmc EMC2\_BIN\_DIR=/home/operator/tmc/bin EMC2\_RTLIB\_DIR=/home/operator/tmc/rtlib INIFILE: /home/operator/tmc/configs/tormach\_mill/tormach\_1100-3.ini expanded INIFILE: /home/operator/tmc/configs/tormach\_mill/tormach\_1100-3.ini EXTRA\_ARGS: RUN  $I\overline{N}$  PLACE=yes LINUXCNC version - 2.8.0~pre1 LINUXCNC\_DIR= LINUXCNC\_BIN\_DIR=/home/operator/tmc/bin LINUXCNC\_RTLIB\_DIR=/home/operator/tmc/rtlib INIVAR=inivar HALCMD=halcmd DEBUG not defined so python IS optimizing. PYTHONOPTIMIZE=YES inserted into PYTHONPATH: /home/operator/tmc/configs/tormach\_mill/python new PYTHONPATH: /home/operator/tmc/configs/tormach\_mill/python:/home/operator/tmc/python:/home/operator/ tmc/lib/python:/home/operator/tmc/python/config\_picker Machine configuration directory is '/home/operator/tmc/configs/tormach\_mill' Machine configuration file is 'tormach 1100-3.ini' INIFILE=/home/operator/tmc/configs/tormach\_mill/tormach\_1100-3.ini PARAMETER\_FILE=~/mill\_data/emc.var Can not find -sec MOT -var MOT -num 1 Can not find -sec IO -var IO -num 1 TASK=milltask HALUI=halui DISPLAY=tormach\_mill\_ui.py EMCDISPLAY\_FULLPATH: /home/operator/tmc/python/tormach\_mill\_ui.py EMCDISPLAY\_DIR: /home/operator/tmc/python inserted into PYTHONPATH: /home/operator/tmc/python new PYTHONPATH: /home/operator/tmc/python:/home/operator/tmc/configs/tormach\_mill/python:/home/operator/ tmc/python:/home/operator/tmc/lib/python:/home/operator/tmc/python/config\_picker NML\_FILE: /home/operator/tmc/configs/common/linuxcnc.nml User's HOME directory: /home/operator TOOL\_TABLE=~/mill\_data/tool.tbl Tool table filename: /home/operator/mill\_data/tool.tbl Tool table machine type: mill check\_machine\_tool\_table.py /home/operator/mill\_data/tool.tbl mill 2020-05-04 08:28:30.972155 | tool file is /home/operator/mill\_data/tool.tbl [scripts/ check\_machine\_tool\_table.py:362] 2020-05-04 08:28:30.979523 (+0:00:00.007368) | machine type is mill [scripts/ check\_machine\_tool\_table.py:363] 2020-05-04 08:28:30.980991 (+0:00:00.001468) | Scanning mill tool table [scripts/ check\_machine\_tool\_table.py:107] 2020-05-04 08:28:30.981992 (+0:00:00.001001) | highest tool number: 0 [scripts/ check\_machine\_tool\_table.py:244] 2020-05-04 08:28:30.982408 (+0:00:00.000416) | Modifying tool table for 1000 entries [scripts/ check\_machine\_tool\_table.py:251] Can not find -sec REDIS -var DISABLE\_SERVER -num 1 DISABLE\_SERVER= Can not find -sec REDIS -var SERVER\_PATH -num 1 SERVER\_PATH= SERVER\_ARGS=--dir ~/mill\_data --dbfilename dump.rdb --save 3600 1 --save 300 100 --save 60 10000 REDIS\_SERVER\_ARGS: --dir ~/mill\_data --dbfilename dump.rdb --save 3600 1 --save 300 100 --save 60 10000 REDIS\_SERVER\_ARGS: --dir /home/operator/mill\_data --dbfilename dump.rdb --save 3600 1 --save 300 100 -save 60 10000 Can not find -sec REDIS -var SERVER\_LOG -num 1 SERVER\_LOG= Starting LinuxCNC... Starting redis server program: redis server started as: 'redis-server --dir /home/operator/mill\_data --dbfilename dump.rdb --save 3600 1 --save 300 100 --save 60 10000', logging to: /dev/null Starting LinuxCNC server program: linuxcncsvr Starting LinuxCNC IO program: io

io started halcmd loadusr io started Starting HAL User Interface program: halui halcmd loadusr -Wn halui halui -ini /home/operator/tmc/configs/tormach\_mill/tormach\_1100-3.ini halcmd -i /home/operator/tmc/configs/tormach\_mill/tormach\_1100-3.ini -f novakon.hal Note: Using POSIX realtime hm2: loading Mesa HostMot2 driver version 0.15 hm2 pci: loading Mesa AnyIO HostMot2 driver version 0.7 hm2\_pci: discovered 5i25 at 0000:03:02.0 hm2/hm2\_5i25.0: 34 I/O Pins used: hm2/hm2\_5i25.0: IO Pin 000 (P3-01): StepGen #0, pin Step (Output) hm2/hm2\_5i25.0: IO Pin 001 (P3-14): PWMGen #0, pin Out1 (Dir or Down) (Output) hm2/hm2\_5i25.0: IO Pin 002 (P3-02): StepGen #0, pin Direction (Output) hm2/hm2\_5i25.0: IO Pin 003 (P3-15): IOPort hm2/hm2\_5i25.0: IO Pin 004 (P3-03): StepGen #1, pin Step (Output) hm2/hm2\_5i25.0: IO Pin 005 (P3-16): PWMGen #0, pin Out0 (PWM or Up) (Output) hm2/hm2\_5i25.0: IO Pin 006 (P3-04): StepGen #1, pin Direction (Output) hm2/hm2\_5i25.0: IO Pin 007 (P3-17): StepGen #4, pin Step (Output) hm2/hm2\_5i25.0: IO Pin 008 (P3-05): StepGen #2, pin Step (Output) hm2/hm2\_5i25.0: IO Pin 009 (P3-06): StepGen #2, pin Direction (Output) hm2/hm2\_5i25.0: IO Pin 010 (P3-07): StepGen #3, pin Step (Output) hm2/hm2\_5i25.0: IO Pin 011 (P3-08): StepGen #3, pin Direction (Output) hm2/hm2\_5i25.0: IO Pin 012 (P3-09): IOPort hm2/hm2\_5i25.0: IO Pin 013 (P3-10): IOPort hm2/hm2\_5i25.0: IO Pin 014 (P3-11): IOPort hm2/hm2\_5i25.0: IO Pin 015 (P3-12): IOPort hm2/hm2\_5i25.0: IO Pin 016 (P3-13): IOPort hm2/hm2\_5i25.0: IO Pin 017 (P2-01): IOPort hm2/hm2\_5i25.0: IO Pin 018 (P2-14): IOPort hm2/hm2\_5i25.0: IO Pin 019 (P2-02): IOPort hm2/hm2\_5i25.0: IO Pin 020 (P2-15): IOPort hm2/hm2\_5i25.0: IO Pin 021 (P2-03): IOPort hm2/hm2\_5i25.0: IO Pin 022 (P2-16): IOPort hm2/hm2\_5i25.0: IO Pin 023 (P2-04): IOPort hm2/hm2\_5i25.0: IO Pin 024 (P2-17): IOPort hm2/hm2\_5i25.0: IO Pin 025 (P2-05): IOPort hm2/hm2\_5i25.0: IO Pin 026 (P2-06): IOPort hm2/hm2\_5i25.0: IO Pin 027 (P2-07): IOPort hm2/hm2\_5i25.0: IO Pin 028 (P2-08): IOPort hm2/hm2\_5i25.0: IO Pin 029 (P2-09): IOPort hm2/hm2\_5i25.0: IO Pin 030 (P2-10): IOPort hm2/hm2\_5i25.0: IO Pin 031 (P2-11): IOPort hm2/hm2\_5i25.0: IO Pin 032 (P2-12): IOPort hm2/hm2\_5i25.0: IO Pin 033 (P2-13): IOPort hm2/hm2\_5i25.0: registered hm2\_5i25.0: initialized AnyIO board at 0000:03:02.0 Starting TASK program: milltask task pid=2455 Starting DISPLAY program: /home/operator/tmc/python/tormach\_mill\_ui.py Setting tolerance to 0.000000 Setting tolerance to 0.050800 Setting naivecam tolerance to 0.000000 tormach mill ui.py arguments are ['/home/operator/tmc/python/tormach mill ui.py', '-ini', '/home/ operator/tmc/configs/tormach\_mill/tormach\_1100-3.ini'] Using locale ('en\_US', 'UTF-8') msg\_hello 2020-05-04 08:28:35.611605 | GUI thread id is 139810479392576 [/home/operator/v2.1.2/python/ ui\_common.py:468] 2020-05-04 08:28:35.695533 (+0:00:00.083928) | Material data imported [/home/operator/v2.1.2/python/ ui\_support.py:979] Ini file is: <linuxcnc.ini object at 0x7f281b1c6990> 2020-05-04 08:28:35.711702 | Tooltips successfully loaded. [/home/operator/v2.1.2/python/ tooltipmgr.py:295] 2020-05-04 08:28:35.838733 | Stepover data imported [/home/operator/v2.1.2/python/mill\_fs.py:588] 2020-05-04 08:28:35.842832 (+0:00:00.004099) | Mill \_\_init\_\_ after initial status.poll() - tool in spindle is 0 [tormach mill ui.py:518] 2020-05-04 08:28:35.896191 (+0:00:00.053359) | UI version: v2.1.2 [/home/operator/v2.1.2/python/

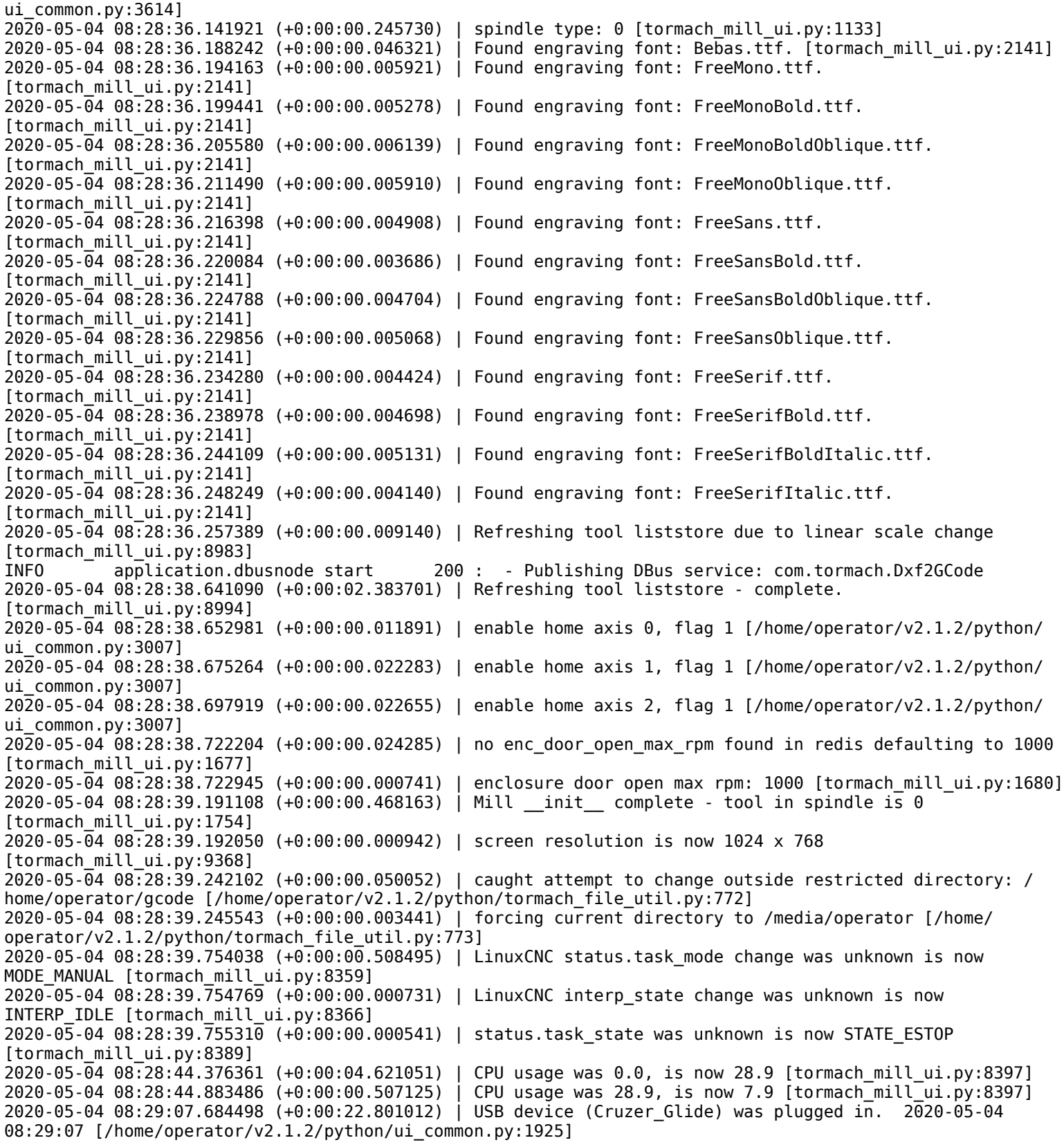